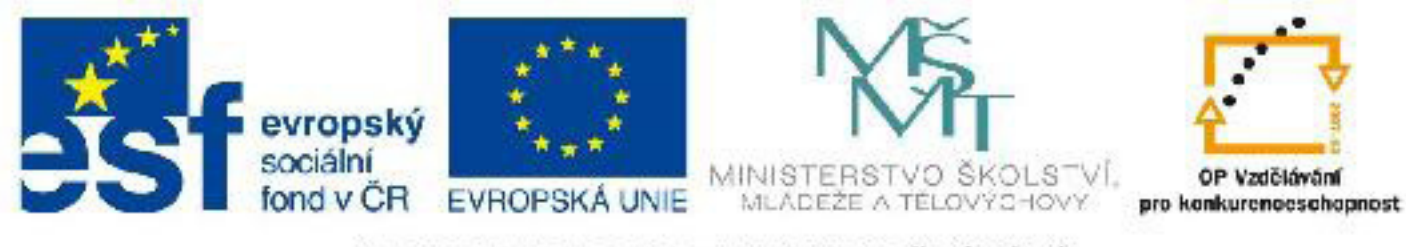

# INVESTICE DO ROZVOJE VZDĚLÁVÁNÍ

# **Název: VY\_32\_INOVACE\_PG4120 Literatura, online zdroje informací, testy**

Autor: Mgr. Tomáš Javorský

Datum vytvoření: 05 / 2012

Ročník: 3

Vzdělávací oblast / téma: webdesign, počítačová grafika

Anotace: Uvádí doporučenou studijní literaturu a online zdroje informací, obsahuje 4 teoretické písemné testy.

### **Literatura**

Jeffrey Zeldman: Tvorba webů podle standardů XHTML, CSS, DOM, ECMAScript a dalších - Computer Press, 2004

Dan Cederholm: Flexibilní webdesign - Computer Press, 2004

Stephen Spainhour, Robert Eckstein: Webmaster v kostce - Computer Press, 1999

Petr Staníček: CSS Kaskádové styly - Kompletní průvodce - Computer Press, 2003

Marek Prokop: CSS - Kaskádové styly pro webdesignery

Jeff Croft, Ian Loyd, Dan Rubin: Mistrovství v CSS - Pokročilé techniky pro webové designery a vývojáře - Computer Press, 2007

David Flanagan: JavaScript - Kompletní průvodce - Computer Press, 2002

David Morkes: JavaScript - praktické příklady - Grada Publishing, 2002

# **Online zdroje informací**

#### **www.jakpsatweb.cz**

Srozumitelné a přehledné návody k různým oblastem webdesignu. Pozor, stránky uvádějí i některé již nepoužívané prvky nesémantického HTML značkování (<font>, <center>) a podobně.

#### **www.w3.org**

Web konsorcia W3C, které navrhuje a prosazuje webové standardy.

#### **www.webstandards.org**

Web organizace pro propagaci a prosazování webových standardů.

**www.interval.cz** Novinky ze světa webdesignu s odkazy na užitečné a zajímavé články z oboru.

**Validátor HTML (XHTML) kódu:** validator.w3.org

**Validátor CSS stylů:** jigsaw.w3.org/css-validator

**Úkoly:**

*Iméno:* **TEST 1** Datum:

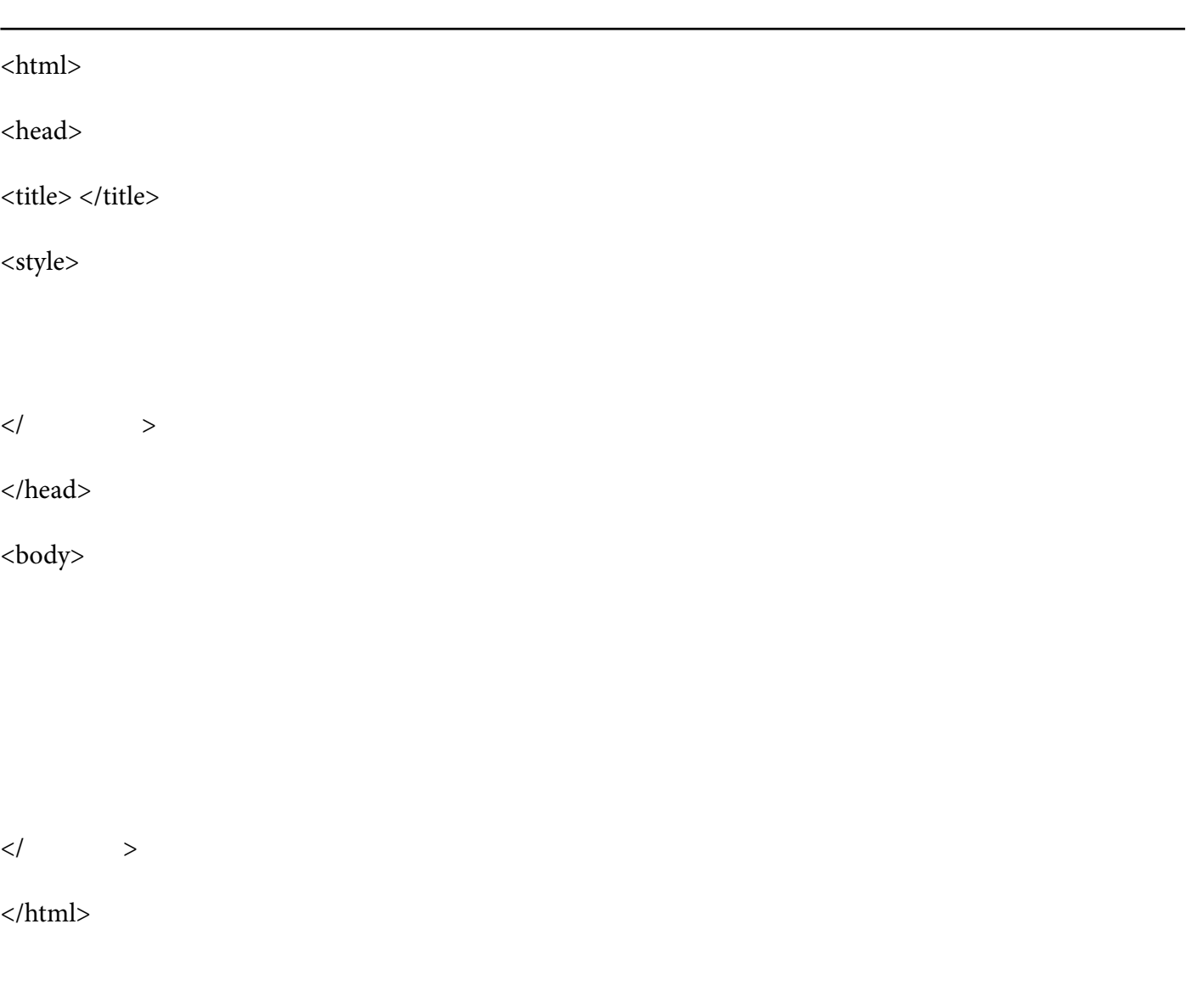

1. do příkladu HTML kódu nahoře doplňte vynechané značky

2. nadefinujte styl pro nadpis první úrovně takto: barva písma zelená, pozadí nadpisu černé

3. nadefinujte styl pro třídu s názvem cervena takto: barva písma červená, ohraničení prvku: 1 pixel plná čára červeně

4. do HTML kódu doplňte značky pro odstavec, který bude mít nastavenou třídu **cervena**, kterou jste nadefinovali v předchozím úkolu

5. do HTML kódu doplňte značky pro nadpis 1. úrovně tak, aby se tento nadpis zobrazil PŘED odstavcem

## **Nápověda:**

./ - začne hledat o v adresáři, ve kterém je HTML soubor, v němž je odkaz ../ - začne hledat o adresář výš, než kde je HTML soubor, v němž je odkaz ../../ - začne hledat o 2 úrovně výš, než je HTML soubor, v němž je odkaz / - oděluje jednotlivé adresáře a poslední lomítko odděluje název souboru

**1. na šipky doplňte cestu k příslušným obrázkům -** šipka ukazuje, odkud kam odkaz vede

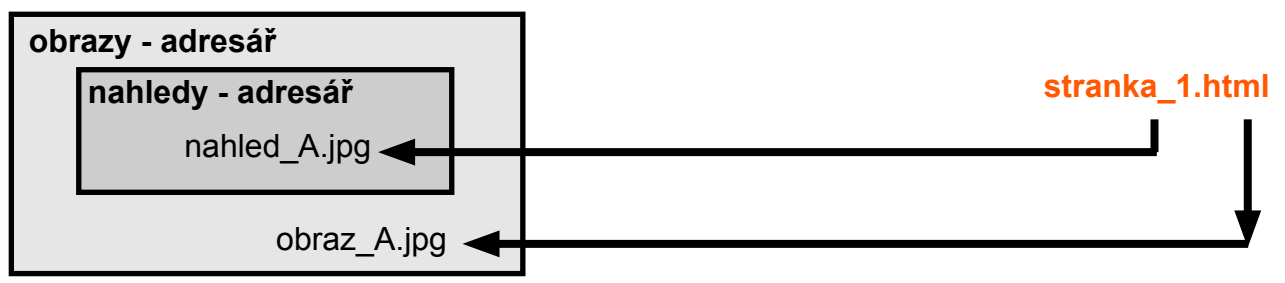

**2. na šipky doplňte cestu k příslušným souborům** - šipka ukazuje, odkud kam odkaz vede

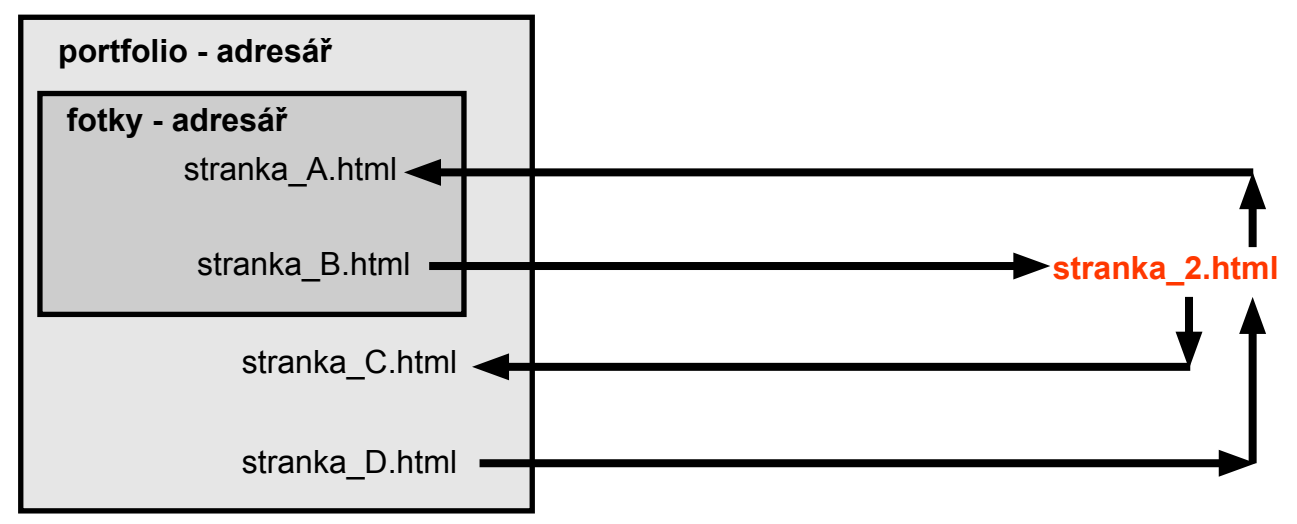

**3.** Mezi značky <style> a </style> zapište styl pro prvek div, který bude mít nastaveny tyto vlastnosti: vnější okraj 10px, spadávku 15 px, šířku:25% a výšku 150px.

**4.** Mezi značky <style> a </style> zapište styl pro prvek h2, který bude mít třídu **cerveny** a nastaveny tyto vlastnosti: vnější okraj 0px, spadávku shora 15 px, zleva a zprava 5 px a zdola 20px a ohraničení 2px červeně tečkovanou nebo čárkovanou čarou.

**<style>**

# **</style>**

**5 A.** Jaký je hlavní rozdíl mezi řádkovým a blokovým prvkem - stručně

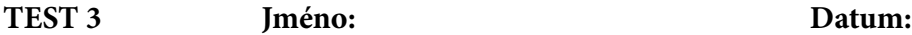

#### **1. Následující kód doplňte tak, aby obrázek byl VLEVO plovoucím prvkem a odstavec VPRAVO plovoucím prvkem.**

<style>  $p\$  { img { } </style> <img src="./obrazek.jpg">  $\langle p \rangle$  odstavcový text  $\langle p \rangle$ 

## **2. K čemu slouží vlastnost clear, např. clear:both; ?**

### **3. Lze využít plovoucí prvky pro vytvoření vícesloupcové sazby?**

## **4. Jak lze vyřešit následující problém (vlevo) tak, aby vypadal jako příklad vpravo - doplňte do kódu**

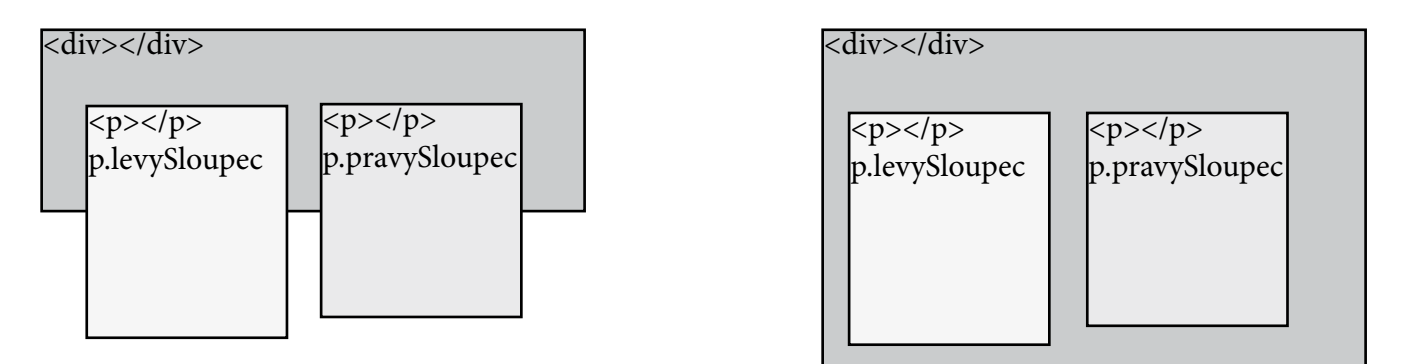

<style> .levySloupec { float:left; width:300px; } .pravySloupec { float:right; width:300px; }

</style>

<div> <p class="levySloupec"> </p>

<p class="pravySloupec"> </p>

</div>

**5A. Může při použití plovoucích prvků záležet na jejich pořadí? 5. K čemu se používá značka <strong></strong>**

#### **TEST 4 Jméno: Datum:**

1. Zakroužkujte, který typ dat je vhodný pro prezentaci v tabulce:

obrázky poezie seznam studentů s datem narození

novinový článek obsahující pouze text výsledky fotbalových zápasů

2A. k čemu se používá atribut colspan a co je jeho hodnotou?

2B. k čemu se používá atribut rowspan a co je jeho hodnotou

3. Buňky tabulky lze slučovat vodorovně i svisle zároveň – doplňte kód tak, aby buňka zabírala 2 řádky a 3 sloupce

<td >buňka zabírá 2 řádky a 3 sloupce</td>

4. Škrtněte nebo doplňte v kódu přebývající nebo chybějící buňky tabulky.

```
<table>
<tr>
<td colspan="2"></td>
<td></td>
<td></td>
</tr><tr>
<td></td>
<td></td>
```
 $<$ /tr $>$ </table>

5. Za normálních okolností ponechá prohlížeč mezi buňkami tabulky mezeru. Jak nastylujeme tabulku, aby byly buňky tabulky těsně u sebe? Dopište do kódu.

table {  $\{$